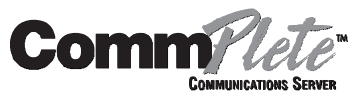

# **PS9600 Power Supply User Guide**

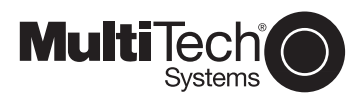

Download from Www.Somanuals.com. All Manuals Search And Download.

PS9600 Power Supply User Guide

P/N 82064802, Revision C

Copyright © 1997 by Multi-Tech Systems, Inc.

All rights reserved. This publication may not be reproduced, in whole or in part, without prior expressed written permission from Multi-Tech Systems, Inc.

Multi-Tech Systems, Inc. makes no representation or warranties with respect to the contents hereof and specifically disclaims any implied warranties of merchantability or fitness for any particular purpose. Furthermore, Multi-Tech Systems, Inc. reserves the right to revise this publication and to make changes from time to time in the content hereof without obligation of Multi-Tech Systems, Inc., to notify any person or organization of such revisions or changes.

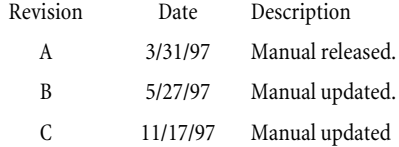

Multi-Tech, CommPlete, and the Multi-Tech logo are trademarks of Multi-Tech Systems, Inc. Other trademarks and trade names mentioned in this publication belong to their respective owners.

Multi-Tech Systems, Inc. 2205 Woodale Drive Mounds View, Minnesota 55112 (612) 785-3500 or (800) 328-9717 U.S. Fax (612) 785-9874 Technical Support (800) 972-2439 BBS (612) 785-3702 or (800) 392-2432 Fax Back (612) 717-5888 Internet Address: <http://www.multitech.com>

# **Federal Communications Commission Statement**

This equipment has been tested and found to comply with the limits for a Class A digital device, pursuant to Part 15 of the FCC Rules. These limits are designed to provide reasonable protection against harmful interference when the equipment is operated in a commercial environment. This equipment generates, uses, and can radiate radio frequency energy, and if not installed and used in accordance with the instruction manual, may cause harmful interference to radio communications. Operation of this equipment in a residential area is likely to cause harmful interference, in which case the user will be required to correct the interference at his own expense.

Warning: Changes or modifications to this unit not expressly approved by the party responsible for compliance could void the user's authority to operate the equipment.

# **Table of Contents**

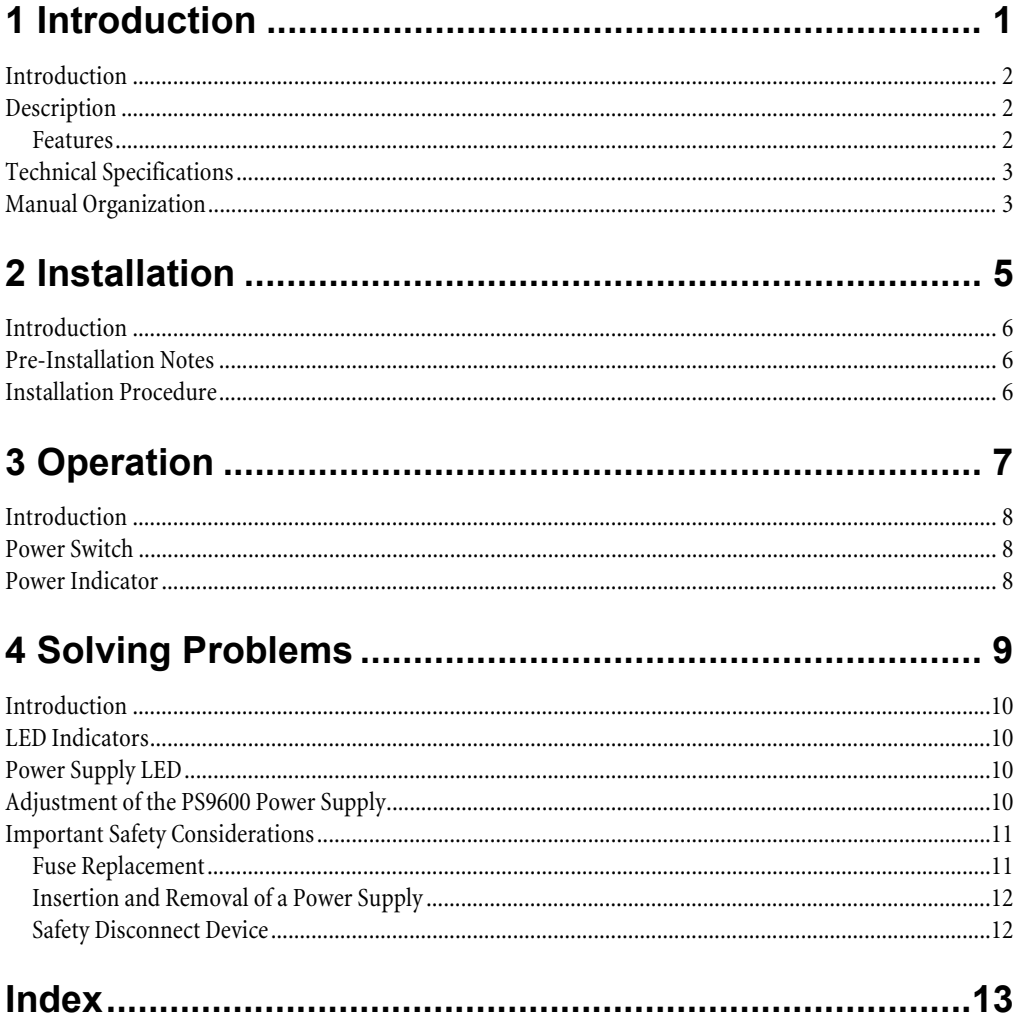

<span id="page-6-0"></span>CommPlete Communications Server **1**

This manual describes the field installation of a Multi-Tech PS9600 power supply into a CommPlete Communications Server CC9600 chassis. Installation and troubleshooting of the PS9600 should be performed only by qualified service personnel.

## <span id="page-7-0"></span>**Description**

The PS9600 is a universal input switching power supply for the CommPlete Communications Server. Two PS9600 power supplies are installed as standard equipment in each CommPlete CC9600 chassis. The outputs of the two power supplies are connected in parallel to the CC9600 chassis power bus. If any of the outputs on either power supply fails or is too low, the other power supply takes over with no switchover time, and supplies all the power required to run the system. (This assumes that both power supplies are turned on.)

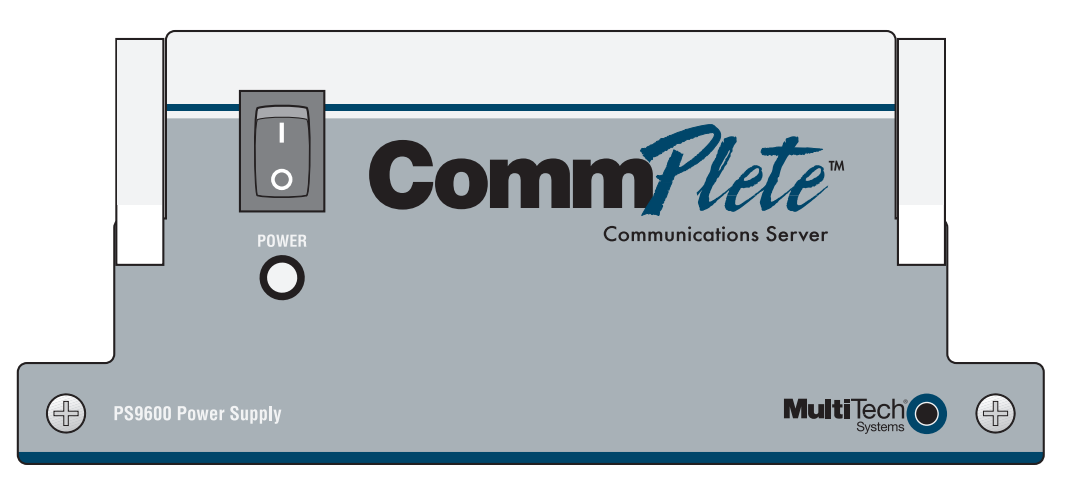

Figure 1. PS9600 power supply.

### **Features**

- Dual redundant, universal input switching supply.
- Front panel on/off switch and power LED indicator.
- Power LED lights only if all outputs are good.
- Outputs paralleled for redundancy.
- No switchover time for redundant supply takeover.
- Short circuit protection on all outputs.
- Over-voltage protection on 5 VDC output
- Logic level output signal for "All voltages OK."

# <span id="page-8-0"></span>**Technical Specifications**

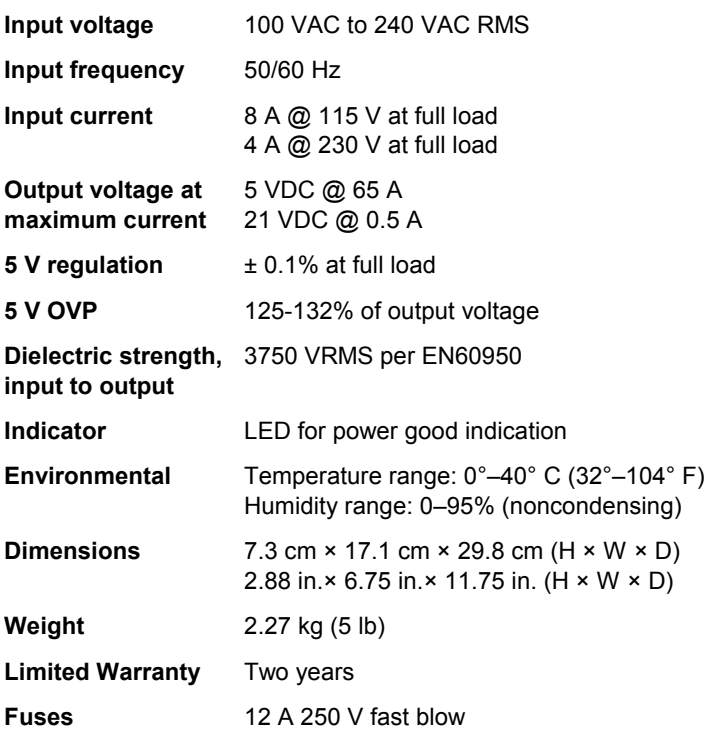

# **Manual Organization**

### **Chapter 1 Introduction**

This chapter describes the PS9600, gives its technical specifications, and provides a guide to the organization of the manual.

### **Chapter 2 Installation**

This chapter describes how to install the PS9600 into the CommPlete chassis

## **Chapter 3 Operation**

This chapter describes briefly how to operate the PS9600 power supply.

## **Chapter 4 Solving Problems**

This chapter describes how to troubleshoot the PS9600 and adjust the output.

Download from Www.Somanuals.com. All Manuals Search And Download.

# <span id="page-10-0"></span>**2 Installation**

CommPlete Communications Server **5**

This chapter describes how to install the PS9600 power supply into a CommPlete Communication Server CC9600 chassis. This equipment should be installed only by a qualified service person.

## <span id="page-11-0"></span>**Pre-Installation Notes**

- All installation must be done by a qualified service person.
- **Warning:** Interconnection directly, or by way of other apparatus, of ports marked "SAFETY WARNING see instructions for use" with ports marked or not so marked may produce hazardous conditions on the network. Advice should be obtained from a competent engineer before such a connection is made.
- **Warning:** Ports that are connected to other apparatus are defined as SELV. To ensure conformity to EN 41003, ensure that these ports are only connected to the same type on the other apparatus.
- To reduce emissions, be sure to use blanking plates to cover empty slots in the CC9600 chassis.

## **Installation Procedure**

- 1. Unpack the PS9600 assembly from its packaging and save the packaging for possible future use. Perform a visual inspection of the PS9600. If you are concerned about its condition, call Technical Support for instructions.
- 2. Make sure the PS9600 power switch is in the off (**O**) position.
- 3. Remove the cover plate on the CC9600 if necessary. The PS9600 is hot-swappable.
- 4. Holding the PS9600 by the front panel and bottom corners, place the PS9600 into the open power supply slot. Make sure that the top rails on the PS9600 mate properly with the plastic guides in the CC9600.
- 5. Slowly slide the PS9600 into the CC9600 chassis until you feel the PS9600's connectors mate with the CC9600's connectors.
- 6. Tighten the PS9600's retaining screws.
- 7. Turn the PS9600 power switch on to the on (**I**) position.
- 8. Observe the PS9600 "outputs good" LED. If it is not lit, see Chapter 4. If it is lit, proceed with normal CommPlete Communications Server operation.
- 9. After you turn on the power supplies, you should check the 5 Voutput. See page [10 f](#page-15-0)or details. The supplies can be re-checked as part of your regular system maintenance.

# <span id="page-12-0"></span>**3 Operation**

This chapter provides information about operating your PS9600 Power Supply after it is installed.

## <span id="page-13-0"></span>**Power Switch**

The PS9600 has a power switch on the front panel that is labeled with the international **I** (on) and **O** (off) symbols. For the most reliable operation, both power supplies should be turned on whenever the CommPlete Communications Server is operating.

## **Power Indicator**

The power indicator lights if all outputs are good. If any one of the outputs on the power supply goes bad, this indicator goes out. If a power supply fails and the redundant power supply is installed and turned on, the good power supply takes over with no switchover time.

# <span id="page-14-0"></span>**4 Solving Problems**

<span id="page-15-0"></span>This chapter provides information needed to identify and fix problems with the PS9600 power supply module. Problems can be observed on the CommPlete system's front panel LEDs, the control PC's screen, or via audio alarm or alarm report. In addition, problems can be found when performing the Diagnostic Tests documented elsewhere in the CommPlete Communications Server User Guide.

# **LED Indicators**

The CommPlete Communication Server's front panels contains the following indicators.

- MR9600 controller LEDs.
- Modem card LEDs. The number of LEDs on your modem card may vary, depending on the type of modem card in your chassis. Please refer to your modem's user guide for LED descriptions.
- PS9600 power supply LED.

The PS9600 power supply LED is described below. Each of the other LED indicators is described in the applicable manual.

## **Power Supply LED**

This LED goes out if one of the PS9600 power supply outputs goes low or fails altogether. In normal operation it is lit. The recovery procedure to be used depends on whether the CommPlete chassis has one or two PS9600 power supplies installed.

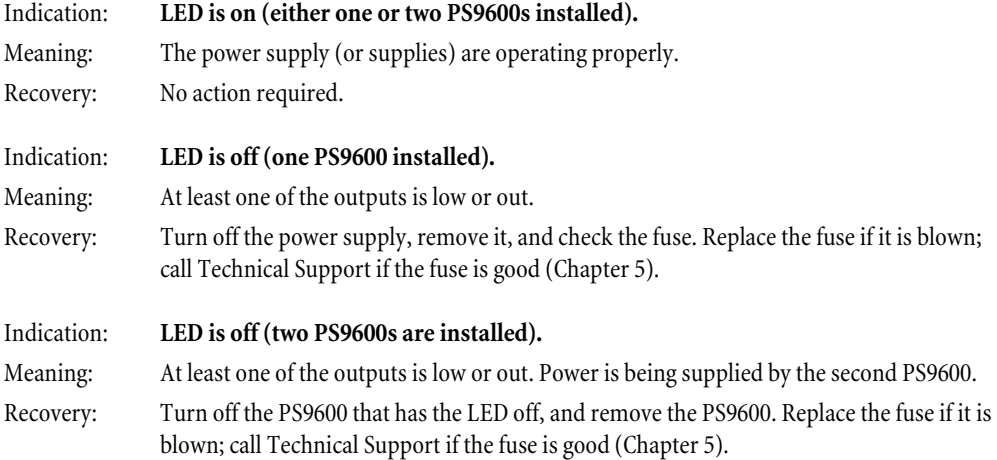

## **Adjustment of the PS9600 Power Supply**

For optimal operation of the CommPlete Communications Server, the 5 V output of the PS9600 power supply should be adjusted to 5.1 VDC. The 5-volt test points are located on the back of the chassis between the power supply fans.

### <span id="page-16-0"></span>**Procedure**

- 1. Turn off the power supply that is not being adjusted.
- 2. Place your voltmeter's probes on the test points.
- 3. Two trimpots, one for each power supply, are located on the back of the chassis between the power supply fans. Adjust the 5 volt trimpot that is closest to the power supply that you are testing to 5.1 VDC by turning it clockwise to increase the voltage, or counterclockwise to decrease the voltage.
- 4. Check the measurement.
- 5. Repeat the above steps, as necessary, until the voltage is correct.
- 6. Repeat for the second PS9600 supply with the first PS9600 power supply turned off.

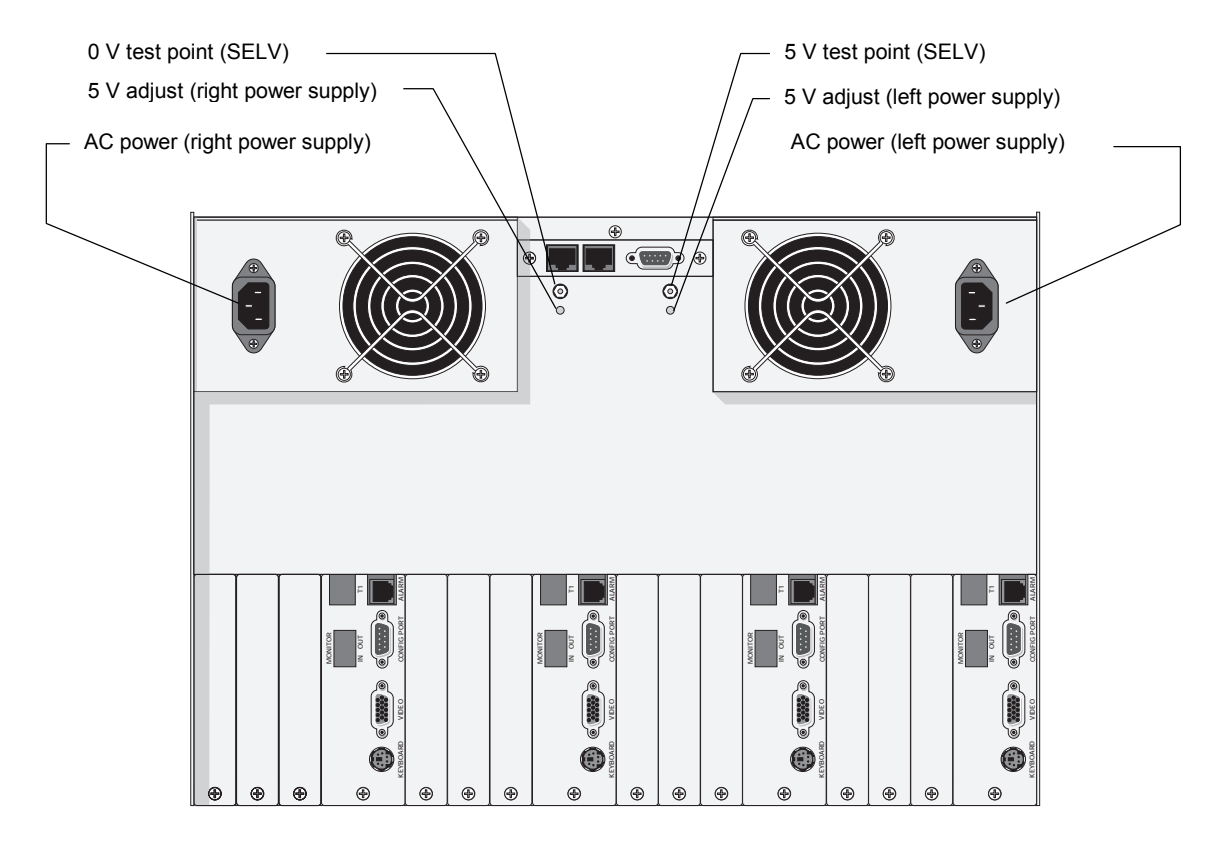

Figure 2. Power supply connectors and test points

# **Important Safety Considerations**

### **Fuse Replacement**

There is one replaceable fuse in the PS9600 power supply. Qualified service personnel may replace the fuse with one of the same type and rating as indicated on the PS9600 Fuse Label.

## <span id="page-17-0"></span>**Insertion and Removal of a Power Supply**

Qualified service personnel may insert or remove a power supply without turning off the system. We recommend that you insert the power supply slowly. If the power supply is not replaced, a cover plate must be installed.

### **Safety Disconnect Device**

The switches on the power supplies are not safety disconnect devices. To reduce the risk of electric shock, unplug the two input power cords from the back of the CC9600.

Install the power outlet near the CC9600, and place the equipment so that the outlet is easily accessible.

# **Index**

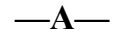

<span id="page-18-0"></span>adjusting the output, 11

**—B—**

BBS, Multi-Tech, 16

**—C—**

CC9600 chassis, 6 CompuServe, 17

**—D—**

description, 2 dimensions of PS9600, 3

#### **—F—**

fax-back service, 18 features, 2 fuse, 3, 10

**—I—**

**—L—**

installation, 6 Internet, 2, 18

LED, 10

#### **—M—**

manual organization, 3 Multi-Tech BBS, 16

#### **—O—**

operating the PS9600, 8

#### **—P—**

power bus, 2 power cords, 12 power indicator, 6, 8, 10 power switch, 8

#### **—S—**

safety, 6, 12 service, 14 solving problems, 10 specifications, 3 switchover time, 2, 8

#### **—T—**

technical specifications, 3 technical support, 15, 17 test points, 11 troubleshooting, 10

#### **—W—**

warranty, 14 World Wide Web, 18

CommPlete Communications Server **13**

Download from Www.Somanuals.com. All Manuals Search And Download.

Free Manuals Download Website [http://myh66.com](http://myh66.com/) [http://usermanuals.us](http://usermanuals.us/) [http://www.somanuals.com](http://www.somanuals.com/) [http://www.4manuals.cc](http://www.4manuals.cc/) [http://www.manual-lib.com](http://www.manual-lib.com/) [http://www.404manual.com](http://www.404manual.com/) [http://www.luxmanual.com](http://www.luxmanual.com/) [http://aubethermostatmanual.com](http://aubethermostatmanual.com/) Golf course search by state [http://golfingnear.com](http://www.golfingnear.com/)

Email search by domain

[http://emailbydomain.com](http://emailbydomain.com/) Auto manuals search

[http://auto.somanuals.com](http://auto.somanuals.com/) TV manuals search

[http://tv.somanuals.com](http://tv.somanuals.com/)